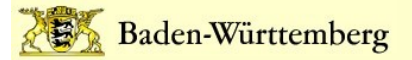

# **Information zu den Reisekostenabrechnungen der Amtlichen Lehrerfortbildung**

### **1. Wie beantragen Sie Reisekosten für Amtliche Lehrerfortbildungen?**

Die Reisekostenanträge für die Fortbildungen werden über eine Schnittstelle zu den Lehrerfortbildungsprogrammen der Kultusverwaltung erzeugt und einmal wöchentlich nach DRIVE-BW übertragen.

Die Übertragung erfolgt unabhängig davon, ob Sie sich für die Fortbildung elektronisch über LFB-Online oder in Papierform angemeldet haben. Nach der Übertragung erhalten Sie ein Dokument in Ihrem Kundenportal, welches Sie informiert, dass Ihnen in DRIVE-BW unter "Reisekosten abrechnen" Ihr Abrechnungsantrag zur Verfügung steht.

# **2. Zugang zu DRIVE-BW**

Sie finden DRIVE-BW im Kundenportal des Landesamtes für Besoldung und Versorgung (LBV):

- 1. Gehen Sie auf die Internetseite (https://lbv.landbw.de/) oder im Intranet unter (https://intranet.lbv.bwl.de/) des Landesamtes für Besoldung und Versorgung Baden- Württemberg.
- 2. Öffnen Sie die Startseite des Kundenportals.

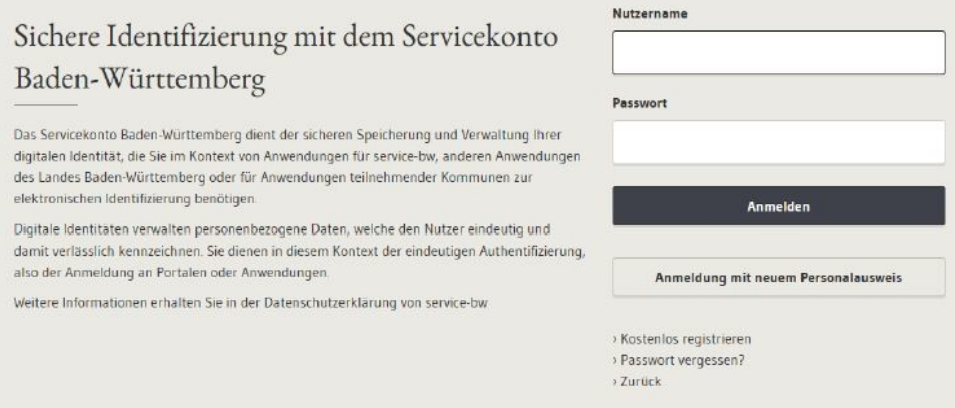

3. Melden Sie sich mit Ihrem Nutzernamen (bei der Registrierung angegebene E-Mail-Adresse) und Ihrem Passwort an.

Sollten Sie Ihr Zugangspasswort nicht mehr zur Hand haben, klicken Sie bitte auf der oben dargestellten Anmeldeseite auf "Passwort vergessen". Sie bekommen dann nach Eingabe Ihrer E-Mail-Adresse ein neues Passwort per Link zugesandt.

Bitte beachten Sie, dass Sie sich im Kundenportal des LBV nicht mit Ihren Zugangsdaten zu LFB-Online anmelden können.

4. Nach erfolgreicher Anmeldung im Kundenportal finden Sie am oberen Bildschirmrand unter "Service" den Button "Dienstreisemanagement". Klicken Sie auf diesen Button um DRIVE-BW zu öffnen.

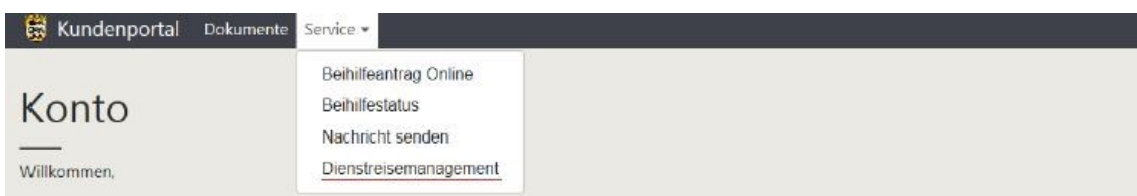

# **3. Beantragung in DRIVE-BW**

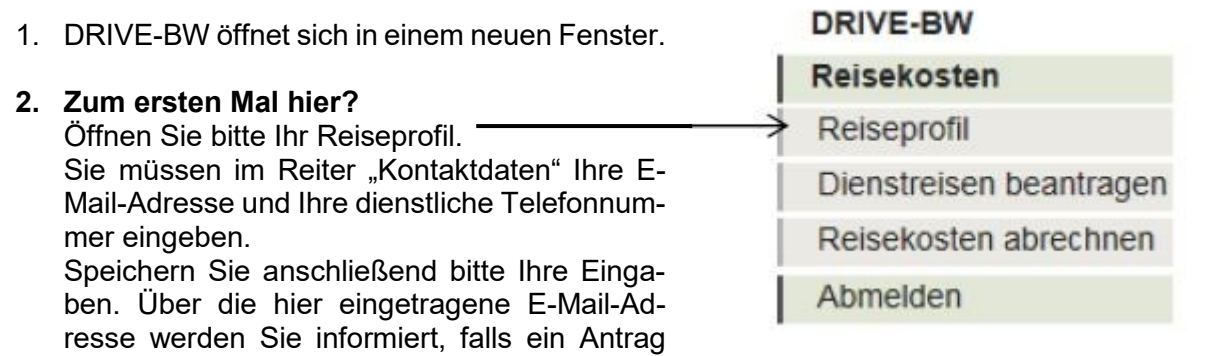

über LFB in DRIVE-BW zur Abrechnung eingestellt wurde.

### **3. Reisekosten abrechnen:**

Sobald Ihr Abrechnungsantrag übertragen wurde (ca. 1 – 2 Wochen nach Ende der Fortbildung) steht Ihnen der Antrag unter "Reisekosten abrechnen" zur Verfügung. Sie müssen den Antrag auswählen (anklicken und unter Services auf "Auswählen" klicken oder mit einem Doppelklick öffnen).

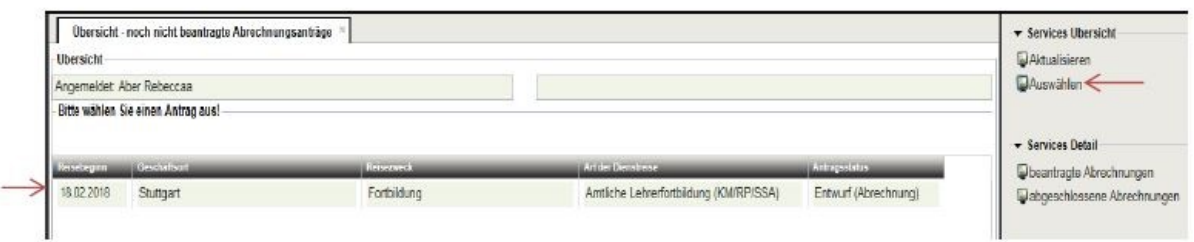

Anschließend können Sie nach Bedarf die notwendigen Ergänzungen in den einzelnen Reitern eintragen (durch klicken auf die Pfeile können Sie die folgenden Reiter auswählen):

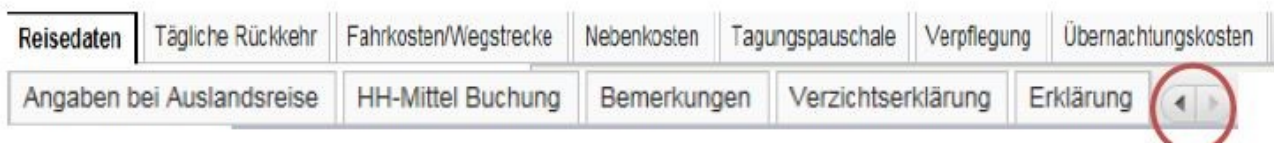

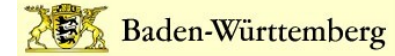

Nachdem Sie alle Angaben gemacht haben, klicken Sie rechts unter "Services" auf "Abrechnen".

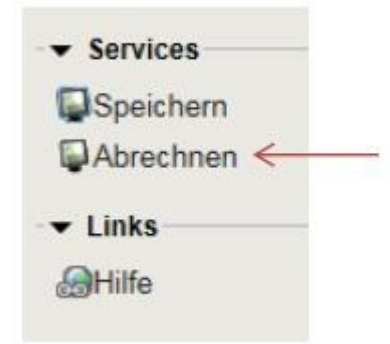

Sollte im Antrag eine Pflichtangabe fehlen wird Ihnen dies rechts am unteren Bildschirmrand in roter Schrift angezeigt.

F0013 Bitte geben Sie die Uhrzeit (Beginn Dienstreise ein!

Tragen Sie die fehlenden Daten nach und klicken Sie dann erneut unter "Services" auf "Abrechnen".

### **4. Wie werden Sie über die Abrechnung informiert?**

Sie werden per E-Mail an die im Reiseprofil eingetragene E-Mail-Adresse informiert, sobald die Reisekostenvergütung festgesetzt wurde. Der Festsetzungsbescheid wird Ihnen in Ihrem Kundenportal des LBV in elektronischer Form zur Verfügung gestellt.

# **5. Wichtige Informationen**

### **Müssen Sie Belege vorlegen?**

Nein, wir verzichten grundsätzlich auf die Vorlage von Belegen. Sie müssen die Belege jedoch ein Jahr lang aufbewahren und nur auf Anforderung an das LBV übersenden.

### **Müssen Fristen eingehalten werden?**

Ja, Sie müssen Ihre Reisekosten innerhalb von 6 Monaten nach Beendigung der Dienstreise beim LBV beantragen.

### **Sind Sie Kultusministeriums, der Regierungspräsidien oder der Staatlichen Schulämter beschäftigt?**

Beschäftigte des Kultusministeriums, der Regierungspräsidien und der Staatlichen Schulämter können die Möglichkeit der Datenübertragung über die Schnittstelle zu den Lehrerfortbildungsprogrammen der Kultusverwaltung derzeit nicht nutzen. Sollten Sie zu diesem Personenkreis gehören, beantragen Sie die Reisekosten bitte in Papierform (LBV 1207f). Der Vordruck wird Ihnen zu Beginn der

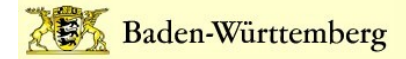

Fortbildungsveranstaltung ausgehändigt bzw. steht Ihnen auf der Homepage des LBV unter (https://lbv.landbw.de/) oder im Intranet unter (https://intranet.lbv.bwl.de/) zur Verfügung.

Den ausgefüllten Antrag geben Sie bitte bei dem zuständigen Referatsinhaber bzw. der Lehrgangsleitung ab oder senden diesen den Antrag zu. Der Antrag wird mit der Angabe der Buchungsdaten zur Bearbeitung an das LBV weitergeleitet.

#### **Sind Sie bei einer Privatschule beschäftigt?**

Bitte beachten Sie, dass das LBV nicht zuständig ist für die Abrechnung von Beschäftigten der Privatschulen. Diese Abrechnungen sind bei den bisher zuständigen Dienststellen einzureichen.

#### **Ansprechpartner bei Rückfragen**

Benötigen Sie bei dem Antrag auf Reisekosten Unterstützung, wenden Sie sich bitte an die zuständigen Sachbearbeiter/-innen beim LBV. Sie finden die für Sie zuständige Sachbearbeitung auf unserer Internet- und Intranetseite unter "Fachliche Themen / Dienstreisemanagement / Dienstreisen / Reisekosten / Ansprechpartner LBV".